# **Accountability Web Applications: Graduation Rate Cohort Corrections and College and Career Acceleration**

#### Annual Assessment and Accountability Meeting

Orlando, FL

August 30, 2018

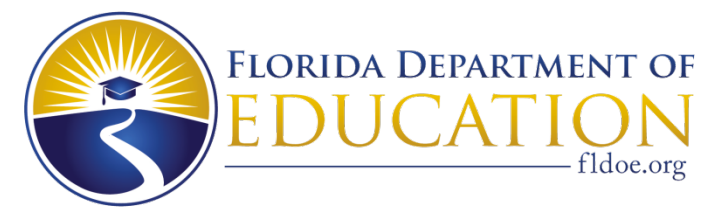

**www.FLDOE.org**

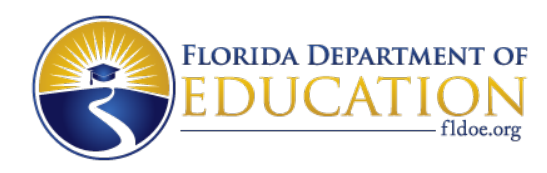

#### **Presenter**

- Danielle Boudreaux
- Bureau of Accountability Reporting
- 850-245-0411
- [evalnrpt@fldoe.org](mailto:evalnrpt@fldoe.org)

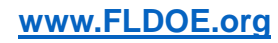

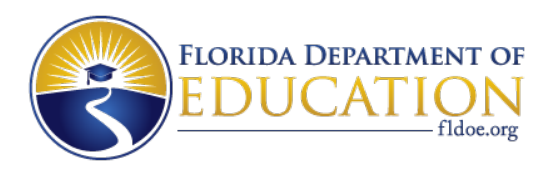

# **Application Timeline**

- October 31: Survey 5 closes
- Beginning of November: Final data becomes available to the Bureau
- Mid-November: Graduation Rate Cohort Corrections opens
- Mid-December: Graduation Rate Cohort Corrections closes
- December/January: 2017-18 4-Year Adjusted Cohort released
- Post-Release: College and Career Acceleration opens

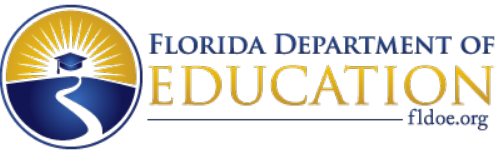

# **Login using Single Sign On (SSO)**

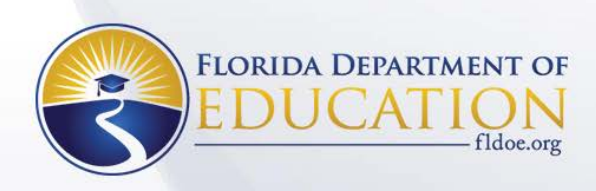

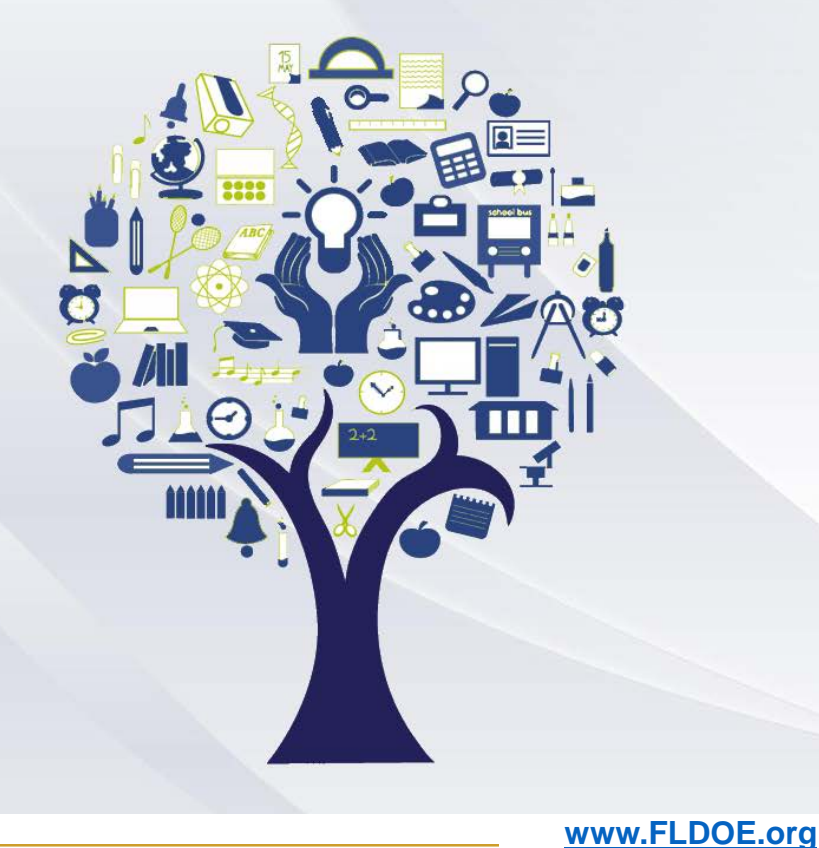

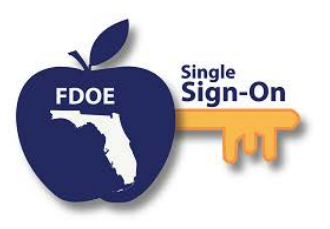

#### Enter your username and password

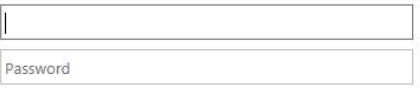

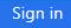

#### Forgot Password

Back To Account Selection | Account Selection Help

If you are having trouble signing in please contact your district or college support. SSO support is also avaliable via the links below.

Home Privacy Support

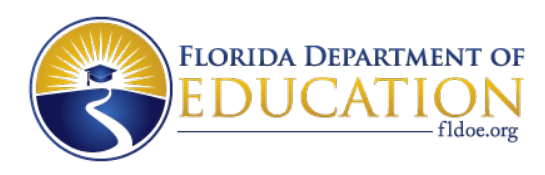

# **Login using Single Sign On (SSO)**

- Accountability coordinators will need to work with their district LEA admins to set up user access.
	- For Graduation Rate Cohort Corrections and College and Career Acceleration, only schools that had grade 9-12 students reported on Survey 5.
	- All users must be assigned "user" in addition to other application specific roles.
	- Application Specific Roles:
		- District Admin (currently no different than District role)
		- **District**
		- School

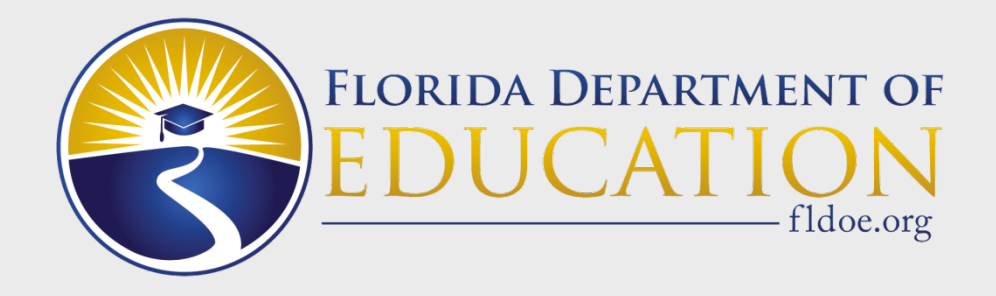

# **Graduation Rate Cohort Corrections**

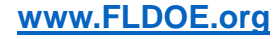

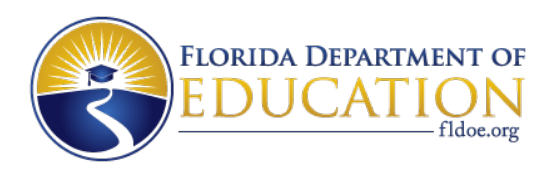

# **Purpose**

- Review and correct the preliminary unadjusted four-year graduation rate cohort.
- The unadjusted cohort dataset is created by the Bureau.
- Students are included in their graduation cohort based on their first full-year of  $9<sup>th</sup>$  grade.
- Since students transfer in and out of the cohort, and reporting practices vary among districts, the Department allows districts to review the preliminary unadjusted cohort.
- Districts can
	- Add students,
	- Delete students,
	- Identify duplicates, and
	- Update withdrawal codes, withdrawal dates, and schools of enrollment.
- Schools can update withdrawal codes and withdrawal dates.

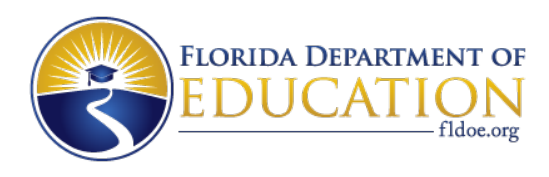

#### **Lessons Learned from 2017**

- Introduction of a unique application ID to allow for upload corrections of records that are duplicated at the district/school level.
	- This will be an additional field that is required in the upload file, which districts will also see in the Spring applications.
- Revisions needed to be made to the language of the deletion reasons.
- Addition of two deletion reasons:
	- 4 Record is duplicated at the district level.
	- 5 Record incorrectly marked as DJJ; student should not be in cohort.

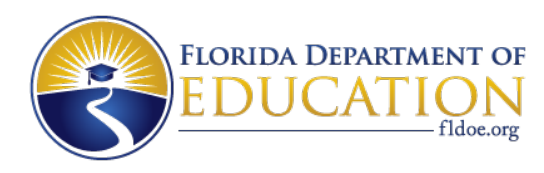

# **New for 2018**

#### • New/Additional withdrawal codes:

- WPR: "For displaced Puerto Rican juniors and seniors who chose to graduate under the Puerto Rico high school graduation option." Appendix A, Student Information System
	- In the application, only withdrawal dates between August 10, 2017, and August 9, 2018, will be accepted.
- W50, W58, W59: Adult withdrawal codes that are equivalent to KG-12 withdrawal codes.

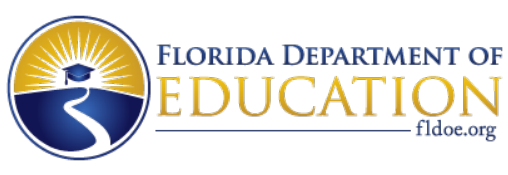

#### **District Home Page/School List Page**

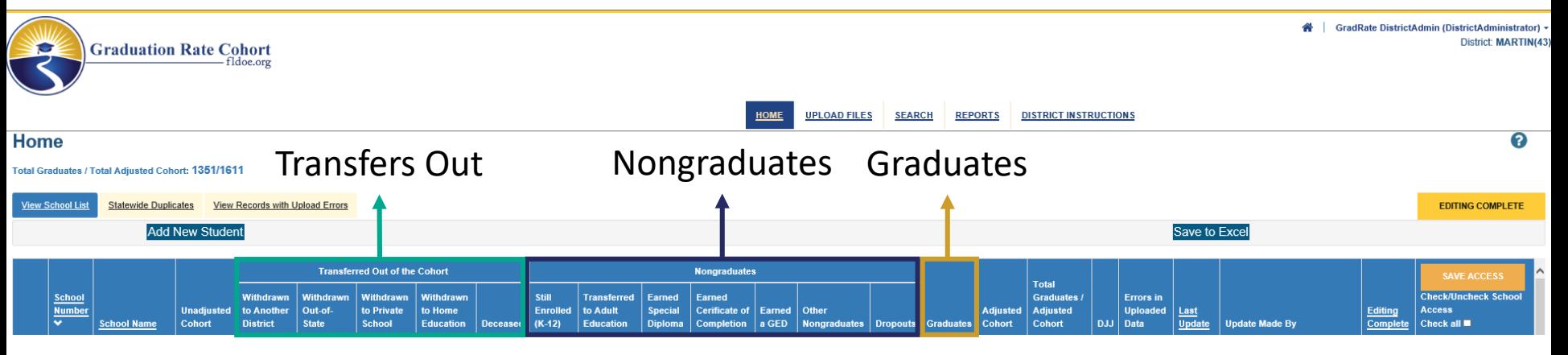

#### Headers:

- Select
- School Number
- School Name
- Unadjusted Cohort
- Withdrawn to Another District
- Withdrawn Out-of-State
- Withdrawn to Private School
- Withdrawn to Home Education
- Deceased
- Still Enrolled (K-12)
- Transferred to Adult Education
- Earned Special Diploma
- Earned Certificate of Completion
- Earned a GED
- **Other Nongraduates**
- **Dropouts**
- Graduates
- Adjusted Cohort
- Total Graduates/Adjusted Cohort
- DJJ

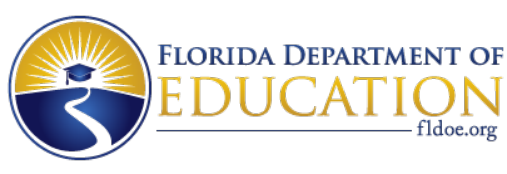

#### **District Statewide Duplicates Tab**

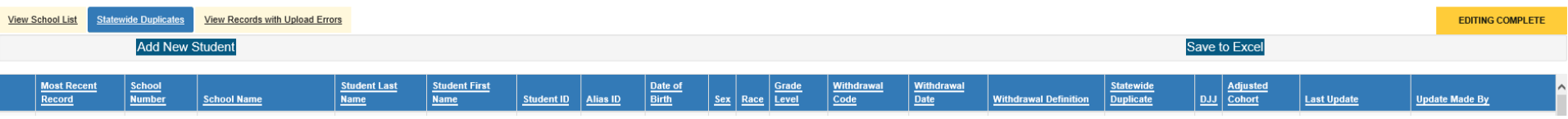

- Only students enrolled in user's district during the cohort.
- Most recent flag indicates if the record is the most recent record (i.e., the top record in the Statewide Dups file).
- Not available to school users.

Headers:

- Most Recent Record
- School Number
- School Name
- Student Last Name
- Student First Name
- Student ID
- Alias ID
- Date of Birth
- Sex
- Race
- Grade Level
- Withdrawal Code
- Withdrawal Date
- Withdrawal Definition
- Statewide Duplicate
- DJJ
- Adjusted Cohort

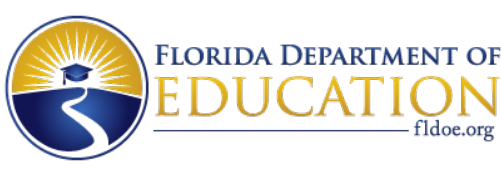

# **School Page/Student List Page**

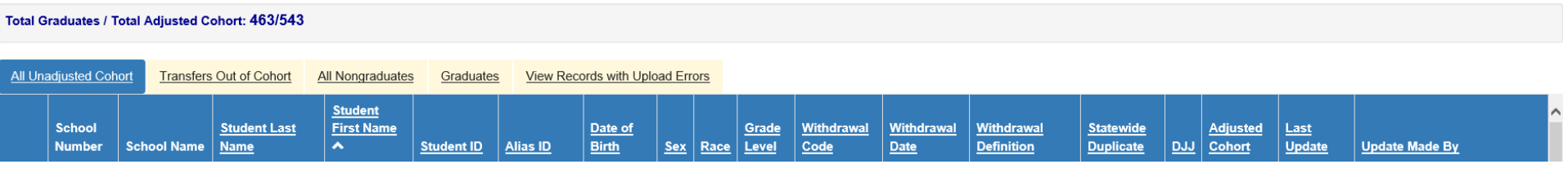

- Each School Page has the same five tabs for both school and district users.
	- All Unadjusted Cohort
	- Transfers Out of Cohort
	- **Nongraduates**
	- Graduates
	- View Records with Upload Errors

Headers:

- Select
- School Number
- School Name
- Student Last Name
- Student First Name
- Student ID

• Alias ID

- Date of Birth
- Sex
- Race
- Grade Level
- Withdrawal Code
- Withdrawal Date
- Withdrawal Definition
- Statewide Duplicate
- $\bullet$  DJJ
- Adjusted Cohort

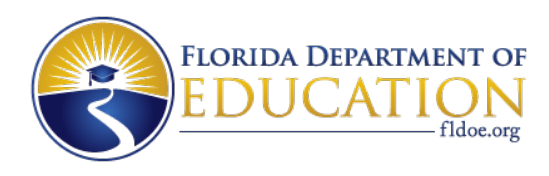

## **How to Review Data**

- School Student List Pages
- Downloadable Reports (CSV and Excel):
	- Unadjusted Cohort (updates as changes are made)
	- Statewide Duplicate (static); does not contain student IDs
- Using the unadjusted cohort report:
	- Sort by student IDs to find duplicated records by district and ID.
	- Sort by student name to find duplicated records that have different IDs.
	- Look for records with W01, W02, and DNE so these can be updated.
	- Look for students in schools with Elementary or Middle School MSID numbers.
	- Review DJJ walkback records to make sure these are accurate and/or not duplicates, or that the student wasn't in a previous cohort under a different student ID.
	- Review W04 and W24 records to identify any students who should have a WPC.

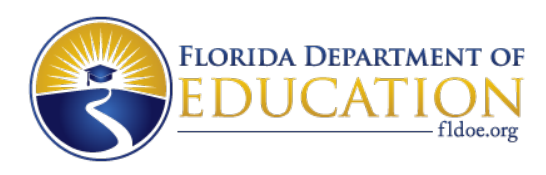

# **Updating Records**

- Two methods: Manual and Batch Upload
- Uploads can only be made by the district
- Manual corrections can be made by districts and schools
	- Schools are limited with what they can change
	- Application is defaulted to read-only access for schools
	- In order for School users to have read/write access, District users must enable this on the district home page ("School Access" column)

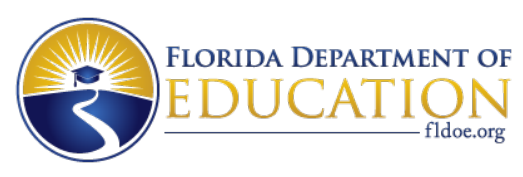

## **Student Edit Form**

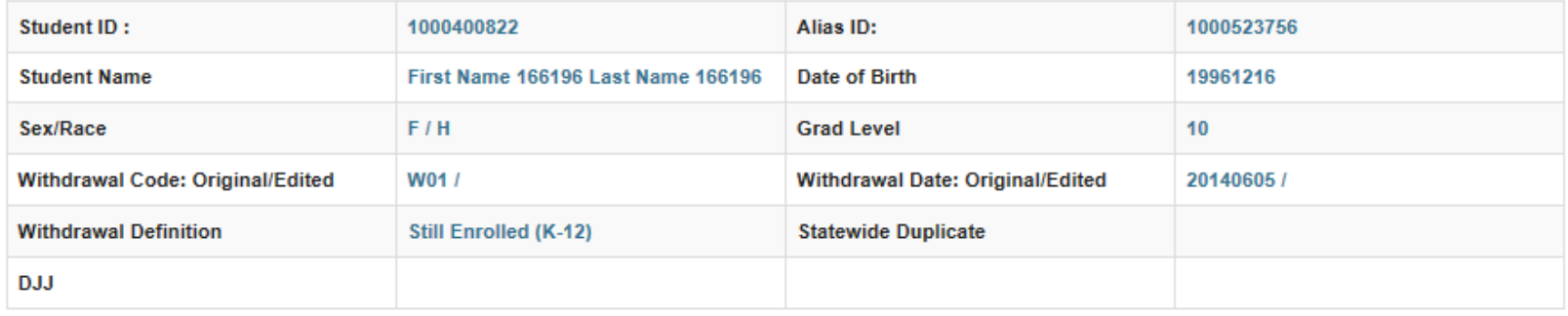

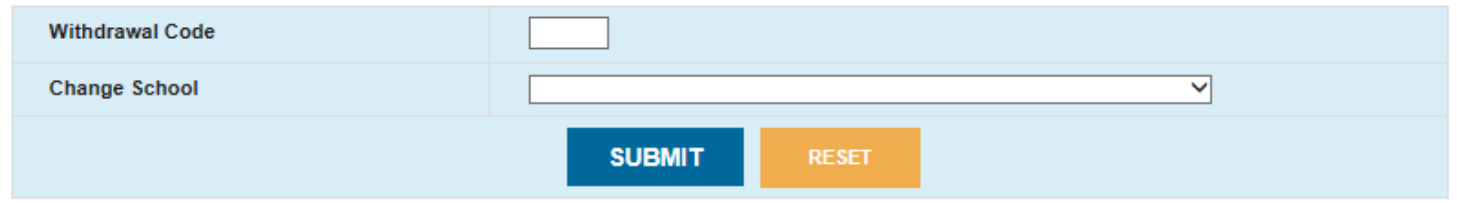

- Shows original withdrawal codes and dates from the preliminary 4-year file alongside updated codes and dates.
- Withdrawal date box will appear when withdrawal code entered.
- DEL (delete), DUP (duplicate), and NOT (should not be a walkback) can still be used.
	- Validation rules will apply.

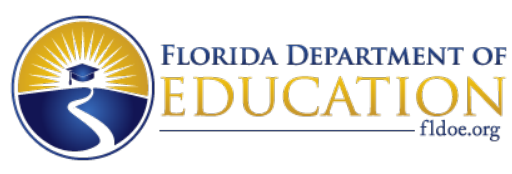

## **Add New Student Form**

#### **Add New Student**

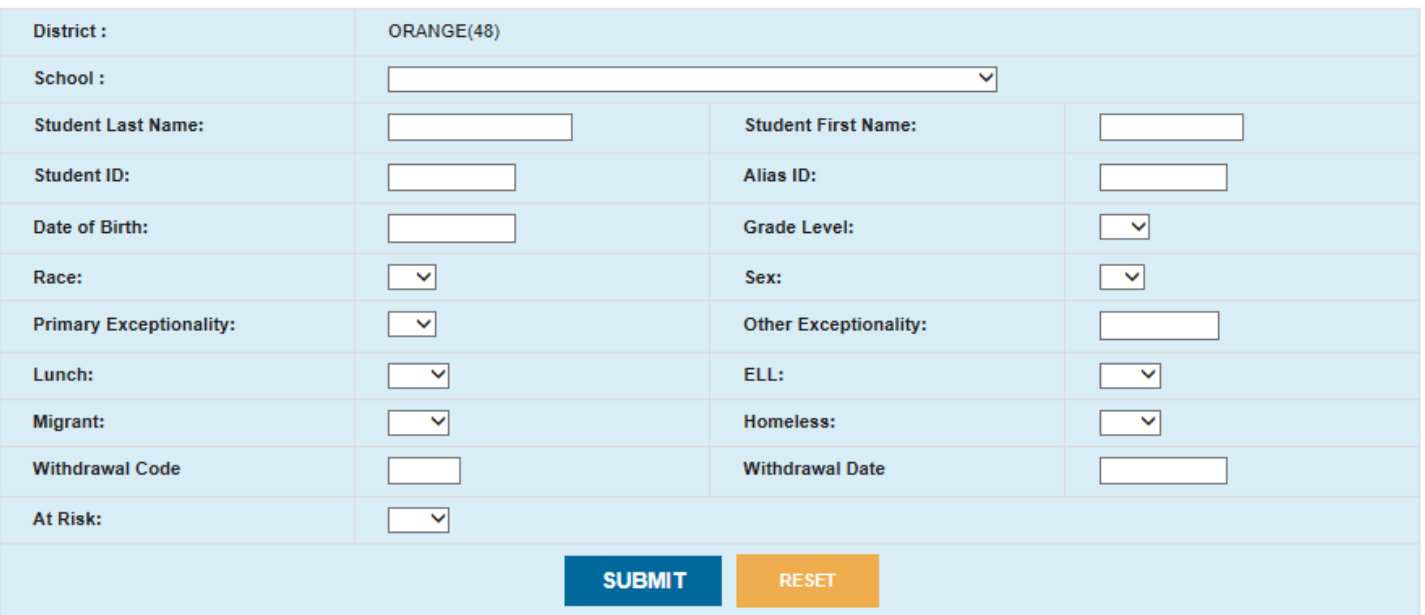

- Only available to district users.
- Should only be used in those cases where a student who was removed in a prior year needs to be added.

2

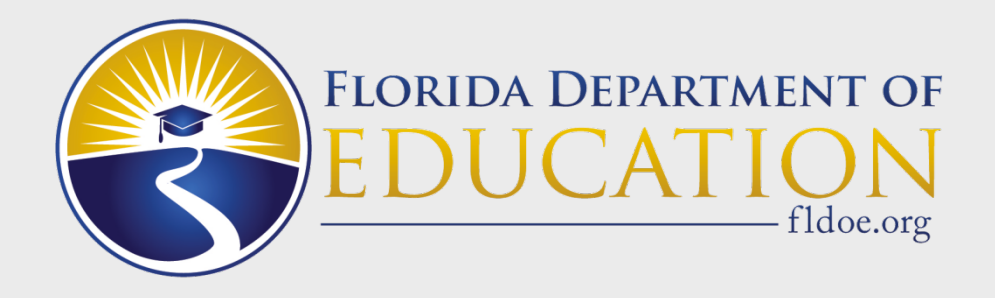

# **College and Career Acceleration**

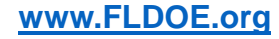

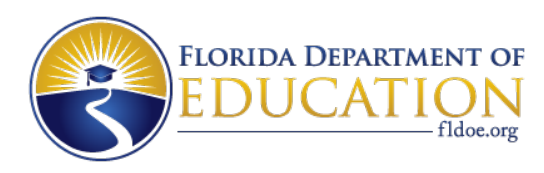

## **Purpose**

- Allows districts and schools to verify matches made by the Bureau between graduates and final Survey 5 data, and provide additional matches if available.
- Since all data in the application are final data, this application has the fewest changes of all of the Bureau's applications.
- Records from the graduation rate numerator (graduates) are matched to acceleration records from the prior four years.
- Graduates are matched to approved
	- Advanced Placement (AP) test results,
	- International Baccalaureate (IB) test results,
	- Advanced Internal Certificate of Education (AICE) test results,
	- Academic dual enrollment course grades, and
	- Career and Professional Education (CAPE) industry certification outcomes.

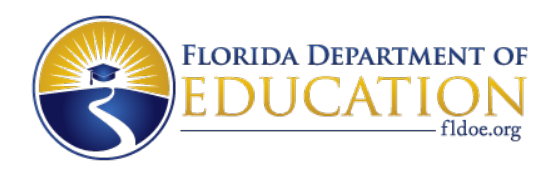

# **New for 2018**

- Platform upgrade
	- New look
	- Same functionality
	- Excel reports can be downloaded as .xlsx
		- Depending on the number of columns available, there may be a change to the report layout.
- Single Sign On login
- Each year we drop the first year from the previous cohort and add the fourth year of the current cohort.

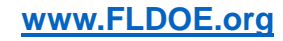

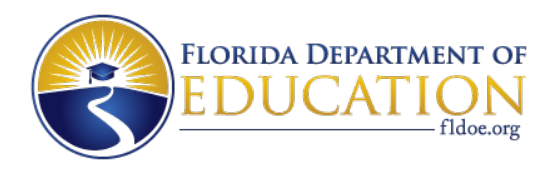

#### **District Home Page**

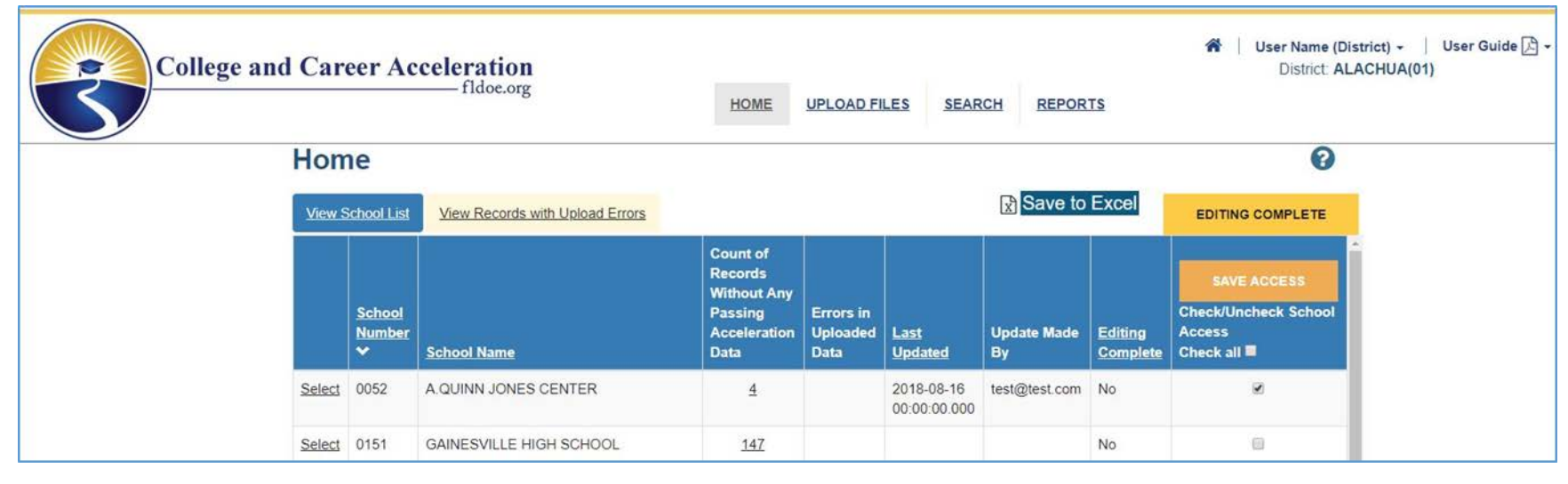

- The application will look different than it did before, but the basic functionality will remain unchanged.
- Moving to SSO necessitated a platform upgrade, which is why it looks like the Graduation Rate web application.
- The spring applications will also have a similar look.

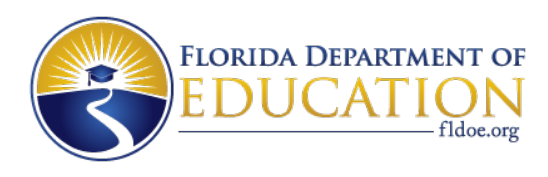

# **How to Review Data**

- Downloadable Reports and Student List page
- Available Reports:
	- 4-Year Report for All Graduates
	- Graduates Eligible to Earn College and Career Credit
	- Graduates Without Any Passing Acceleration Data
- Review the graduates without any passing acceleration data.
	- Were these graduates reported with a different district, school, and student ID during any of the four years on the following formats?
		- Student Assessment
		- Industry Certification
		- Student Course Transcript
- Users do not need to add matches to graduates who are eligible to earn college and career credit.

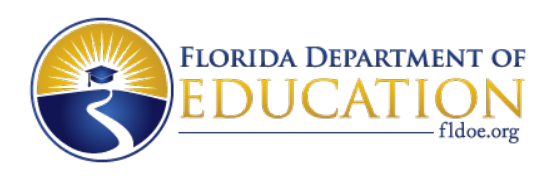

# **Making Additional Matches**

- Manual update or Batch uploads
- In both cases, only records reported on Survey 5 can be matched to a graduate.
	- Make sure AP, IB, and AICE assessments are listed on the Credit by Examination list provided by the Office of Articulation.
	- Dual enrollment courses must be academic dual enrollment courses (i.e., the fourth character in the 7-character course number cannot be 0).
	- Industry Certifications must be Accelerated CAPE or CAPE certifications and on the Industry Certification Funding List.
- If a graduate has an acceleration measure that fits one of the above criteria, but wasn't reported on Survey 5, the match cannot be added.

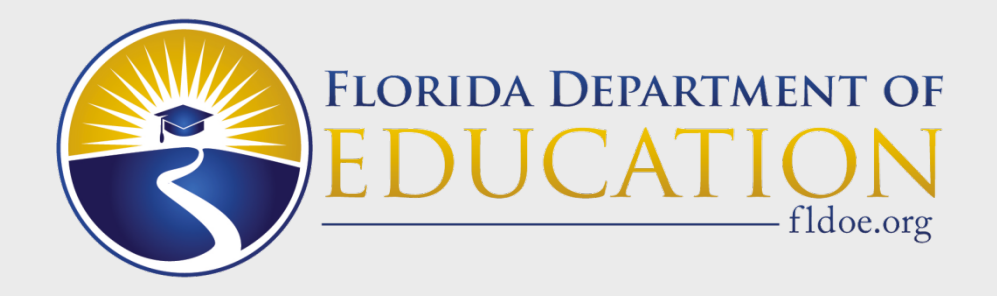

# **Questions?**

Please call or email any time you have questions: Bureau Phone: 850-245-0411 Bureau Email: [evalnrpt@fldoe.org](mailto:evalnrpt@fldoe.org)